## **Novo componente visual Árvore (TreeView)**

Para utilizar o componente Árvore, basta arrastar o mesmo para dentro de uma view web.

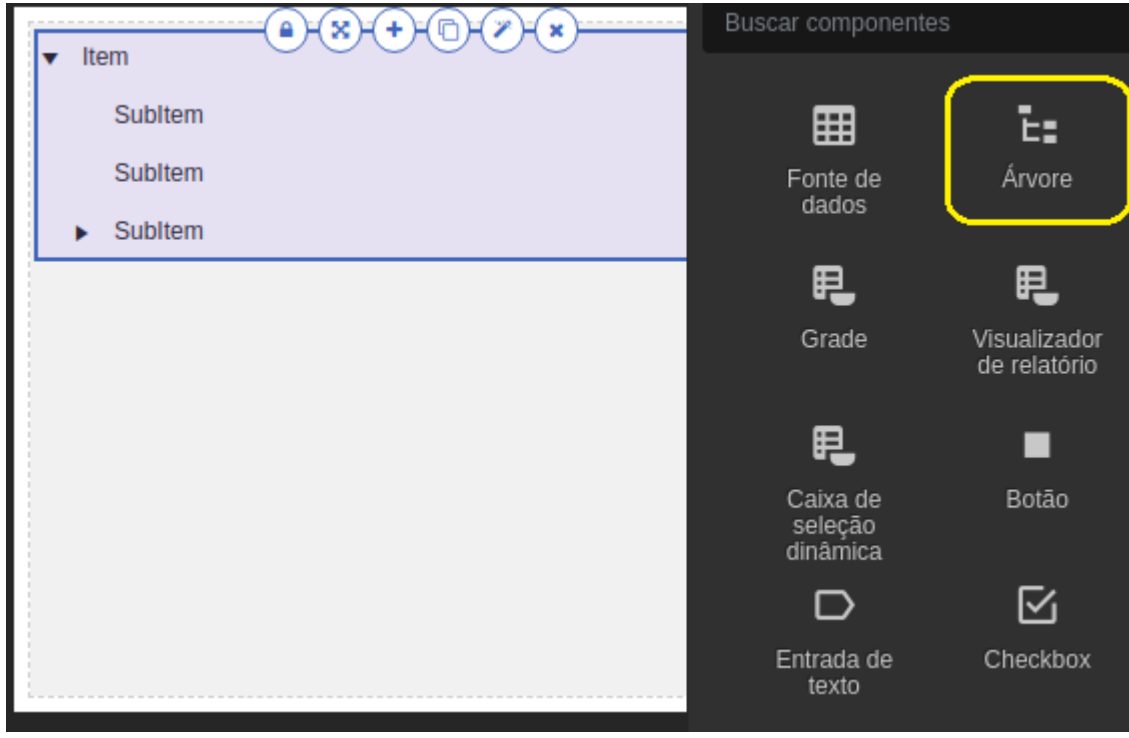

**Figura 1 - Botão e componente na tela de edição visual web**

Após adicionar à view, a janela de opções do componente será aberta.

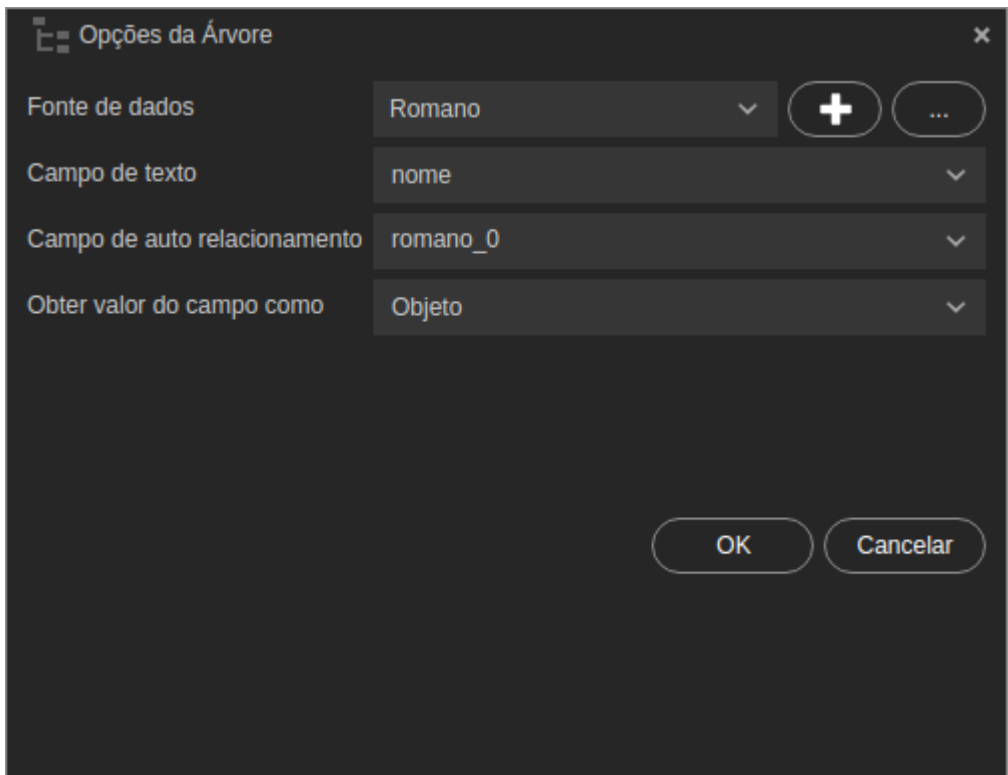

## **Figura 2 - Janela de configurações da Treeview**

Abaixo estão os campos da janela Opções da Árvore:

- **Fonte de dados**: Selecionar/Adicionar uma Fonte de dados.
- **Campo de texto**: Informar qual o campo que deverá ser utilizado para exibir o texto.
- **Campo de auto relacionamento**: Informar qual o campo de auto relacionamento.
- **Obter valor do campo como**: Selecionar como deve ser obtido o valor do campo. Esse campo permite obter o valor como Objeto ou Chaves.

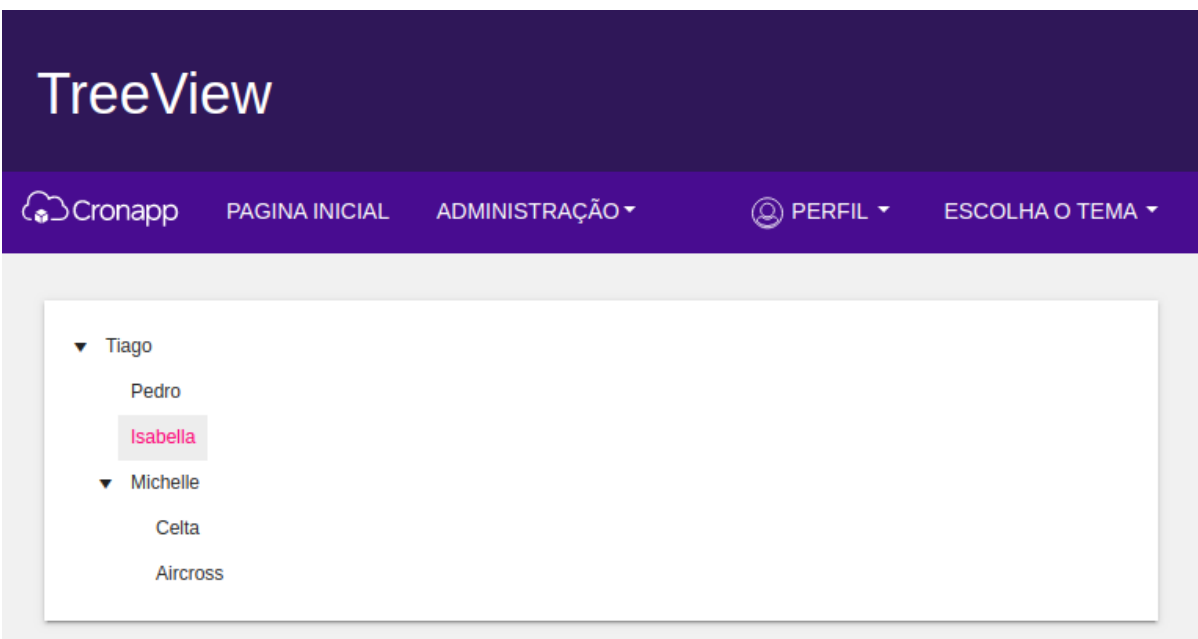

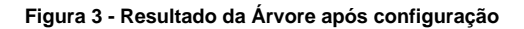

## CRONAPP-932

## **Página a ser modificada:**

[Web Services](https://docs.cronapp.io/display/CRON2/Componentes+Web)